# Gestisci gruppi di dispositivi su Cisco Business **Dashboard** Ī

## **Obiettivo**

Cisco Business Dashboard utilizza i gruppi di dispositivi per eseguire la maggior parte delle attività di configurazione. Più dispositivi di rete sono raggruppati in modo da poter essere configurati con una singola azione.

Ogni gruppo di dispositivi può contenere dispositivi di tipo diverso, ma quando si applica una nuova configurazione a un gruppo di dispositivi, la configurazione viene applicata solo ai dispositivi del gruppo che supportano tale funzionalità. Se un gruppo di dispositivi che contiene punti di accesso, switch e router wireless dispone di una configurazione applicata per un nuovo SSID wireless, tale configurazione verrà applicata ai punti di accesso e ai router wireless, ma non agli switch o ai router cablati del gruppo.

I gruppi di dispositivi possono includere dispositivi di più reti, ma tutti i dispositivi devono appartenere a una singola organizzazione. È possibile designare un gruppo di dispositivi come gruppo predefinito per un'organizzazione o una rete e tutti i nuovi dispositivi individuati per tale rete o organizzazione verranno inseriti nel gruppo di dispositivi predefinito.

Questo documento ha lo scopo di mostrare come creare, modificare ed eliminare gruppi di dispositivi.

## Gestisci gruppi di dispositivi

Crea un nuovo gruppo di dispositivi

Passaggio 1

Accedere all'interfaccia utente di Cisco Business Dashboard Administration.

Enalish

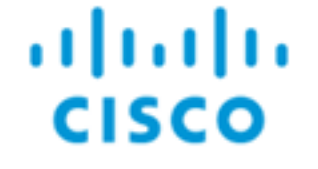

# Cisco Business Dashboard

User Name\*

This field is experient.

Fare clic sul pulsante Menu.

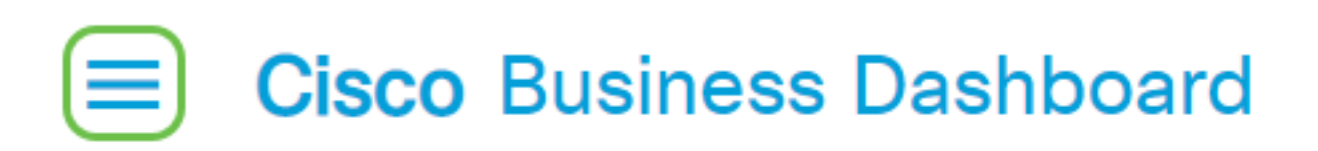

#### Scegliere Amministrazione.

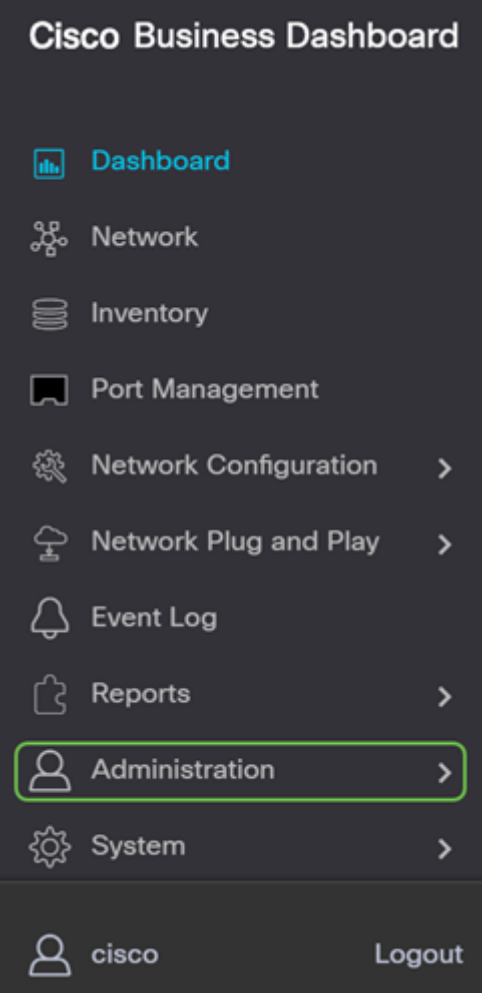

#### Scegliere Gruppi di dispositivi.

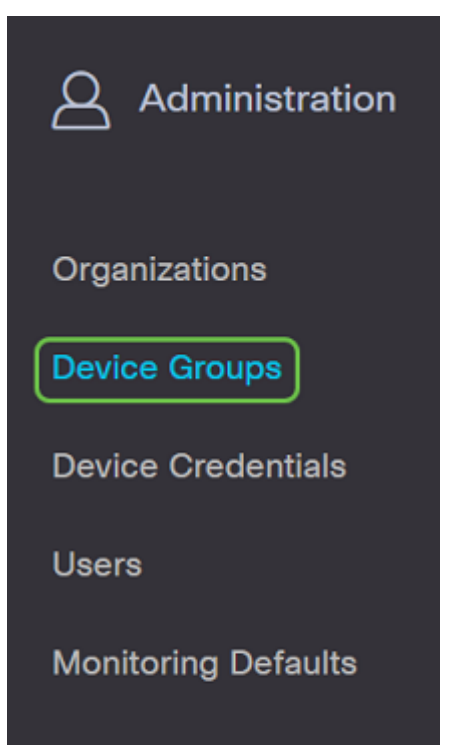

### Passaggio 2

Nella parte superiore sinistra del riquadro di lavoro fare clic sull'icona con il segno più per creare o aggiungere un nuovo gruppo.

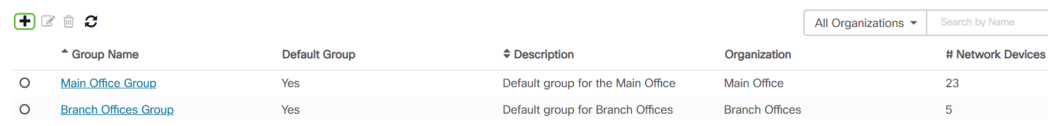

### Passaggio 3

Selezionare l'organizzazione corretta dall'elenco a discesa. Inserire il nome del gruppo e la descrizione. Fare clic su Salva.

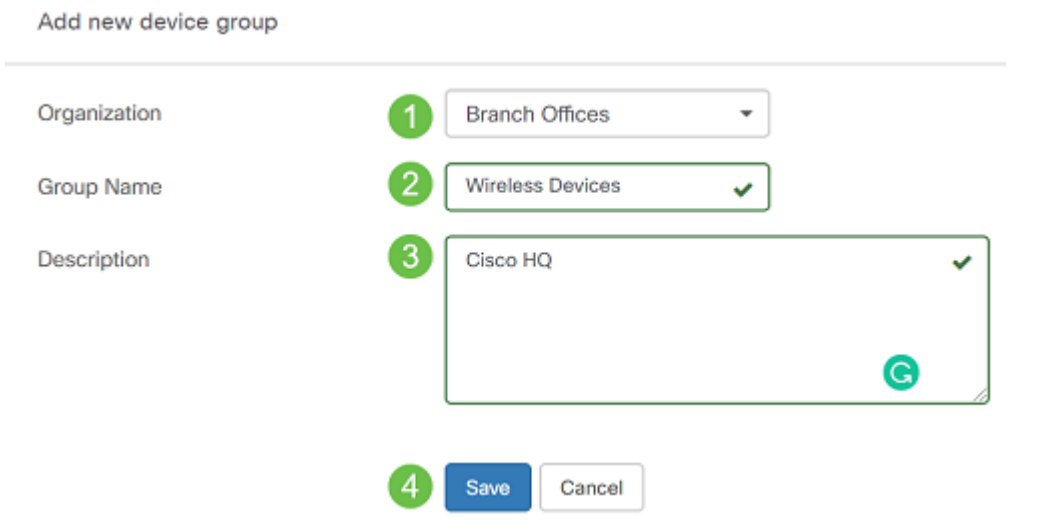

Verrà visualizzato un messaggio di conferma simile a quello riportato di seguito.

# **Cisco Business Dashboard**

Device group Wireless Devices created successfully

Èinoltre possibile aggiungere dispositivi al gruppo di dispositivi facendo clic sull'icona con il segno più (+) e utilizzando la casella di ricerca per selezionare i dispositivi da aggiungere al gruppo. È possibile aggiungere dispositivi singolarmente o in rete. Se il dispositivo selezionato è già membro di un gruppo diverso, verrà rimosso da tale gruppo. Ciascun dispositivo può essere membro di un solo gruppo.

Creazione del gruppo di dispositivi completata.

## Modificare un gruppo di dispositivi

### Passaggio 1

Nell'area di gestione Gruppo dispositivi selezionare la casella di controllo del gruppo che si desidera modificare, quindi fare clic sull'icona Modifica.

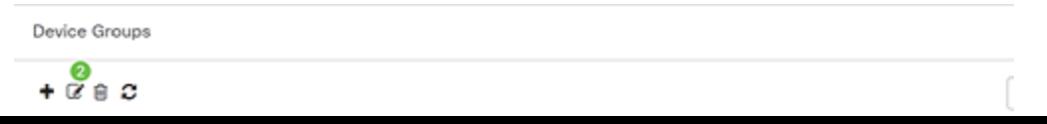

### Passaggio 2

Se necessario, modificare il nome e la descrizione. Se sono state apportate modifiche, fare clic su Salva.

Add new device group

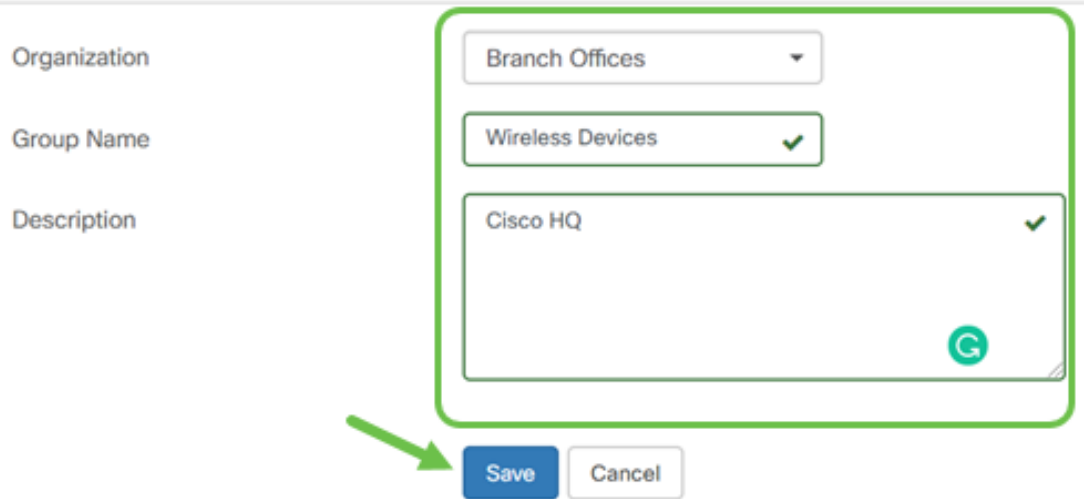

Modifica di un gruppo di dispositivi completata.

### Elimina un gruppo di dispositivi

Eliminare i dispositivi dal gruppo in base alle esigenze. Per rimuovere una periferica precedentemente aggiunta al gruppo, fare clic sul pulsante di opzione corrispondente al gruppo di periferiche da rimuovere. Fare clic sull'icona del cestino nella riga. Il dispositivo verrà spostato nel gruppo Predefinito per la rete o l'organizzazione.

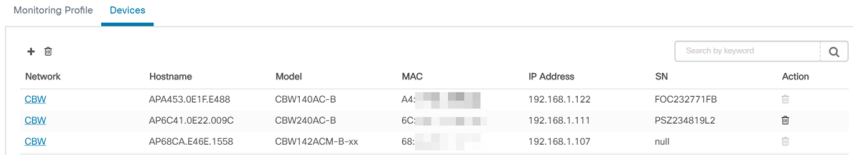

Non è possibile eliminare un gruppo predefinito. Non è possibile eliminare un dispositivo dal gruppo predefinito. Per rimuovere un dispositivo dal gruppo predefinito, è necessario aggiungerlo a un nuovo gruppo.

Verrà visualizzato un messaggio di conferma simile a quello riportato di seguito.

# **Cisco Business Dashboard**

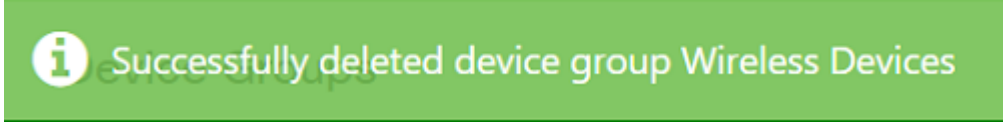

Eliminazione di un gruppo di dispositivi completata.

#### **Conclusioni**

Ora si sa come gestire i gruppi di dispositivi. Ciò consente di risparmiare tempo nella gestione

della rete.